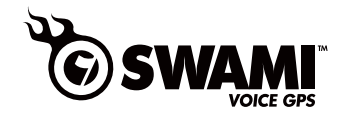

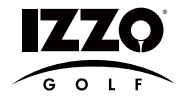

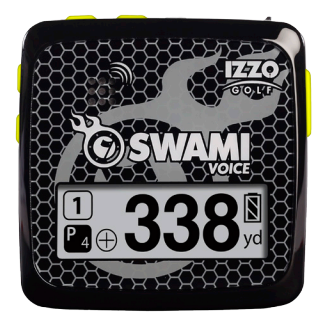

# **GPS Instruction Manual**

#### **TABLE OF CONTENTS**

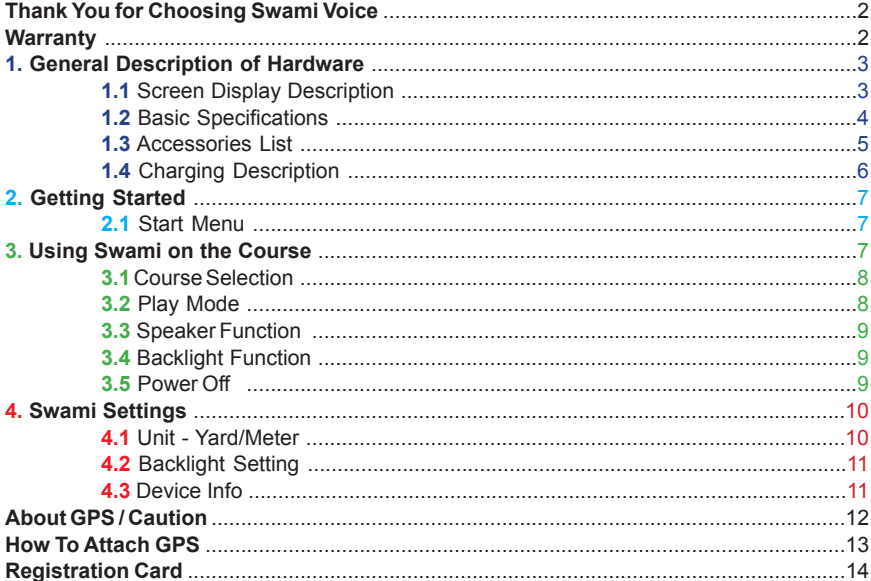

# **Thank You for Choosing Swami Voice**

Compact design and friendly interface allow Swami Voice to be your best electronic caddie, which can help you to swing more strategically and manage shot distances easily. In order to ensure the best performance of the product and extend its service life, please read these instructions before using your Swami Voice.

# **Warranty / Return Policy**

SWAMI is warranted to be free from defects for up to 90 days from your purchase date. Software updates are free of charge. Izzo cannot refund your purchase. Izzo will replace any defective unit within the warranty period. Please call Swami Support at 800-777-7899 to request a Return Authorization. All defective product must be returned to:

**Izzo Golf 1635 Commons Parkway Macedon, NY 14502**

Please include a note with your Name, Address, Phone # and the Return Authorization #. Your replacement SWAMI will be shipped once we receive and diagnose the returned unit.

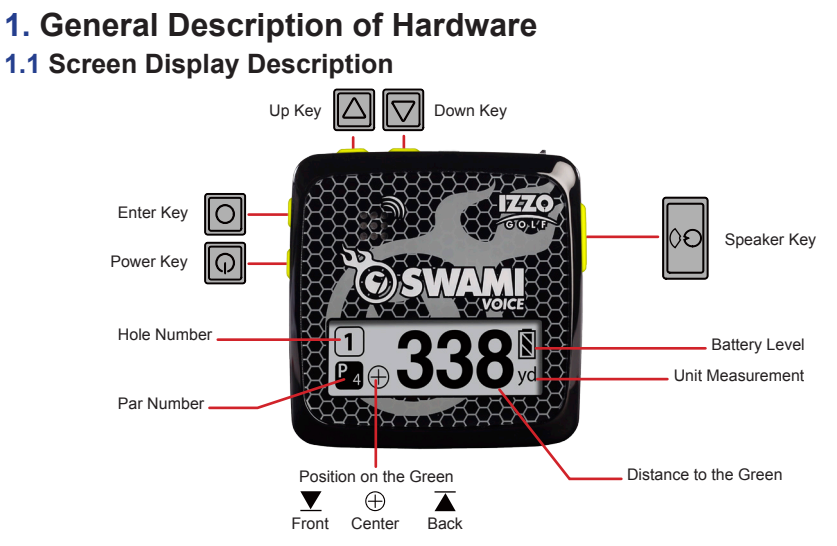

**Key Description:**

- **Power Key:** To turn power on/off.
- **Enter Key:** To enter any selected option.
- **• Up Key:** Scroll Up
- **Down Key: Scroll Down**
- **Speaker Key: Activates speaker**

## **1.2 Basic Specifications**

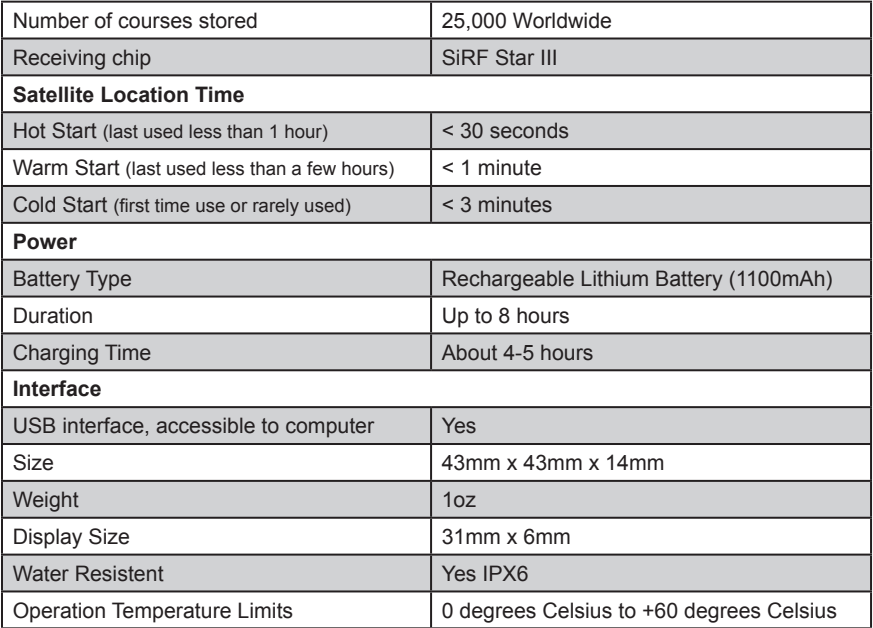

#### **1.3 Accessories List**

Thank you for purchasing Swami Voice. Please confirm that your Swami Voice contains the following items:

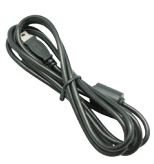

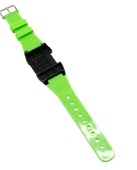

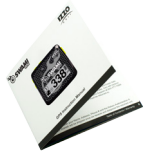

**USB Cord Watch Band Manual** 

**Izzo Golf 1635 Commons Parkway Macedon, NY 14502 www.izzo.com 1-800-777-7899**

## **1.4 Charging Instructions**

- A rechargeable lithium battery is built in the body of Swami Voice.
- Insert one end of the USB connection line into the connection port under the side rubber cover and insert the other end of the line into an AC charger or computer.
- It needs 4-5 hours to charge the battery after its power has been drained.
- A Swami Voice can be used for about 8 hours after charging fully.
- Battery can be charged before being completely drained, but please do not charge it excessively.
- While unit is plugged in, charging icon  $\bigotimes$  will appear. When the charging icon changes to  $\sqrt{\phantom{a}}$  the Swami Voice is fully charged.
- Please cover the connection port with rubber cover on the GPS unit when finished charging.

# **2. Getting Started**

## **2.1 Start Menu**

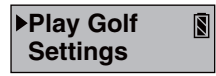

Press and hold **Power Q** key for 3 seconds until the power is on. Two options will show on the *Start Menu*: **Play Golf** and **Settings.** You can move the mark by pressing the Up  $\Delta$  and **Down**  $\nabla$  keys. To execute the selected item after moving the mark to it, press the **Enter o** key. To return to the **Start Menu** page at anytime, press and hold **Enter** for a few seconds.

# **3. Using Swami on the Course**

## **3.1 Course Recognition**

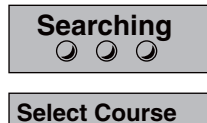

pines\_cc

After you turn on your unit, select **Play Golf** option from *Start*  **Menu** and press **Enter**  $\boxed{0}$ . The Swami Voice will search for surrounding courses that the device supports. When the device has found the courses, it will list them. Use the  $\mathbf{Up}$   $\boxed{\triangle}$  and **Down**  $\nabla$  keys to select your golf course, then press the **Enter**  $\boxed{O}$  key to select desired course.

*(Note: First time use may take several minutes to locate the satellite, please reference Satellite Location Time in the Basic Specifications chart on page 4)*

#### **3.2 Play Mode**

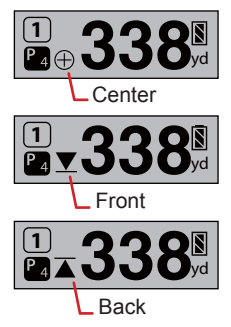

Press the **Up**  $\boxed{\triangle}$  and **Down**  $\boxed{\triangledown}$  keys if you need to change the hole number. *Play Mode* will now display the distance to the Center of the putting green for the current hole. Press **Enter O** key to toggle between the Front, Center and Back distances to the green.

**Auto Hole Advance\*:** Swami Voice will automatically switch to the next hole without the use of the Up  $\boxed{\triangle}$  and Down  $\boxed{\nabla}$  keys.

*\*This feature will only work if the Swami is physically brought onto the putting green for each hole. The Swami recognizes that you have finished your current hole and will switch to the next hole automatically. If the Swami is not brought onto the putting surface, user will need to manually switch to next hole.* 

#### **3.3 Speaker Function**

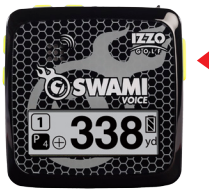

Fig. 1

For **Speaker R** key location, see Fig. 1.

To activate the speaker feature, press the **Speaker 9** key.

**Press the Speaker Readler** key once to hear the distance to the Center of the Green. Hold the **Speaker g** key to hear the

distance to the Front and Back of the Green.

## **3.4 Backlight Function**

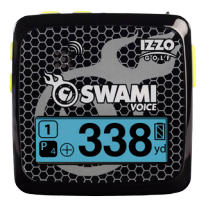

To activate screen Backlight, press the **Power D** key once.

*(Note: Do not hold Power key. Holding Power key will cause unit to turn off.)*

#### **3.5 Power Off**

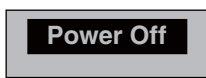

To turn the unit off, press and hold the **Power**  $\boxed{Q}$  key

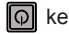

## **4. Swami Settings**

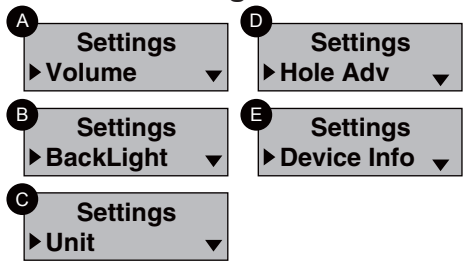

From the *Start Menu*, use the **Up △** and **Down ▽** keys to select **Settings** and press **Enter**  key to access *Settings Menu*.

- **A. Volume**
- **B. BackLight**
- **C. Unit**
- **D. Hole Advance**
- **E. Device Info**

#### **4.1 Unit – Yard/ Meter**

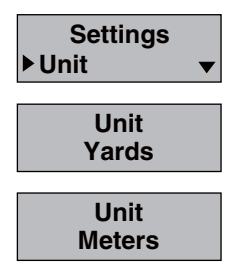

Swami Voice allows user to change distance measurements between yard and meter. Select **Unit** option on the *Setting Menu* and press Enter **I** ito change the measurement. Use the  $\text{Up} \boxtimes$  and **Down**  $\nabla$  keys to toggle between yards or meters. When desired option is selected, press and hold **Enter O** key for a few seconds to return to the **Start Menu**.

## **4.2 Backlight Control**

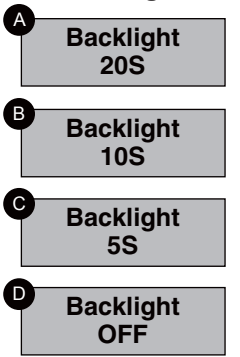

The Swami Voice Backlight Function allows the user to press the power key once to illuminate the screen. Select the **Backlight Control** option on the *Setting Menu* and press the Enter **O** key. Use the Up **A** key to edit the backlight duration; use the **Down**  $\nabla$  key to edit the power off duration. To return to the **Setting Menu** screen, press **Enter**  $\boxed{\circ}$  key.

- **A. 20 Seconds**
- **B. 10 Seconds**
- **C. 5 Seconds**
- **D. OFF**

## **4.3 Device Info**

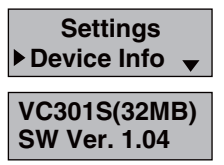

To view the Swami Voice GPS unit model information, select **Device Info** from the *Setting Menu* screen. There you can view the *(Model Number)* of unit. To return to the *Setting Menu* screen, press and hold the **Enter o** key.

# **About GPS**

Global Position System (GPS) is a satellite system developed by the Department of Defense of US. GPS consists of 32 satellites that circle the earth and are 11,000 miles away from the ground. These satellites make two circles of the earth per day and emit signals of extremely low power which will be received and recorded by 5 ground stations. These ground stations will use precise time signals to confirm accurate position of each satellite. Your GPS receiver can "pick" signals sent out by the satellites. An accurate latitude, longitude and height can be determined through calculation on positions and distances of at least 4 satellites.

WAAS (Wide Area Augmentation System) can enhance the precision of GPS. It is designed by Federal Aviation Administration of US and mainly used to enhance precision of GPS on a plane. WAAS is combined with extra ground station groups which were set up in the places located precisely. These ground stations can work together with a master console

## **CAUTION**

Global Position System (GPS) was developed and is managed by United States Department of Defense (DOD) that is responsible for its normal operation and position precision control; the U.S. is entitled to affect function or position precision of the whole system without prior notification or announcement based on its political considerations or safety of national defense.

In order to use SWAMI Voice correctly and safely, you must be aware of some specific knowledge; please read the following attentions in the manual prior to operating the device:

- SWAMI Voice was only designed for the purpose of leisure and recreation and it isn't applicable for industrial or special measurement.
- SWAMI Voice is only an auxiliary device, so we will not take any legal liability of accidents due to mistaken operation or wrong judgment by using SWAMI Voice for measurement.
- Please do not try to dissemble SWAMI Voice or repair any part of the device discreetly.
- Please do not store SWAMI Voice in a place exposed to direct sunlight or high temperature.

# **How To Attach GPS Watchband**

Simply slide the Swami Voice onto the front of the Watchband platform (Fig A). The clip attached to the back of the Swami Voice should clip into place once it slides into the grove on the back side of the Watchband platform (Fig. B). When securely clipped in place can be worn on wrist (Fig. C)

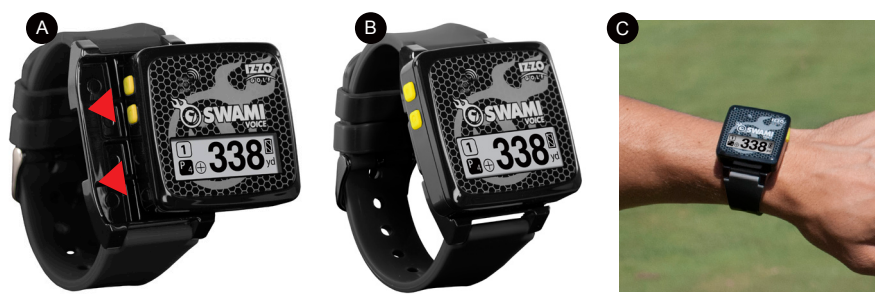

**For U.S. customers, if you have any other questions or concerns, please call 1-800-777-7899 or go to www.IZZO.com.**

**For U.K. customers, If you have any other questions or concerns, please call 01342 836376 or email richard@skymaxsport.co.uk.**

**For EU customers, if you have any other questions or concerns, please call +44 (0)844 8717775 or email customerservice@secondchance.co.uk.**

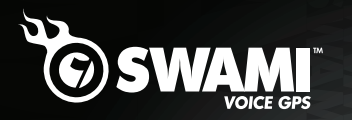

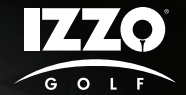

# **REGISTER YOUR SWAMI VOICE**

FILL OUT THE INFORMATION BELOW OR GO TO WWW.IZZO.COM/SWAMIREGISTRATION

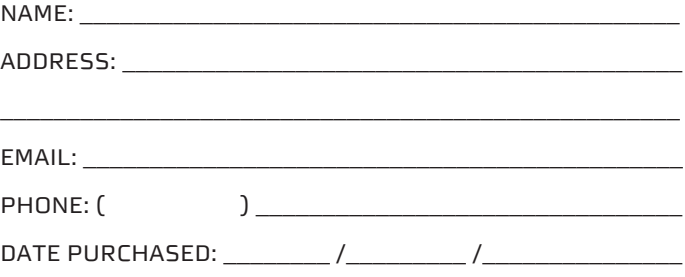

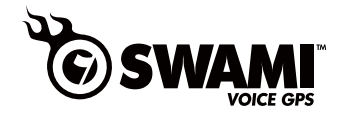

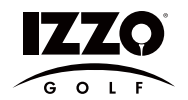

#### **Mail to: IZZO golf 1635 commons pkwy macedon, ny 14502-9191**

**[ Please place inside envelope ]**